## **How to activate a patient**

You may want to activate a deactivated patient, because you would like to start searching for stem cell sources for this patient again.

To do that, do the following:

1. Go to the patient list and select the "Inactive patients" view

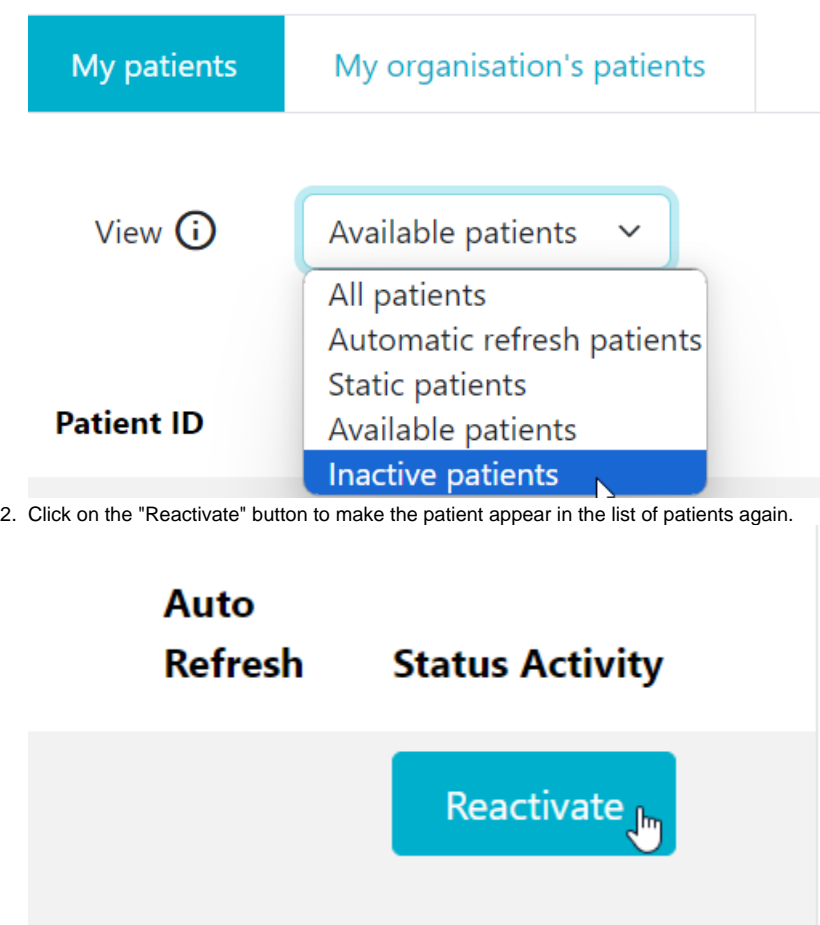